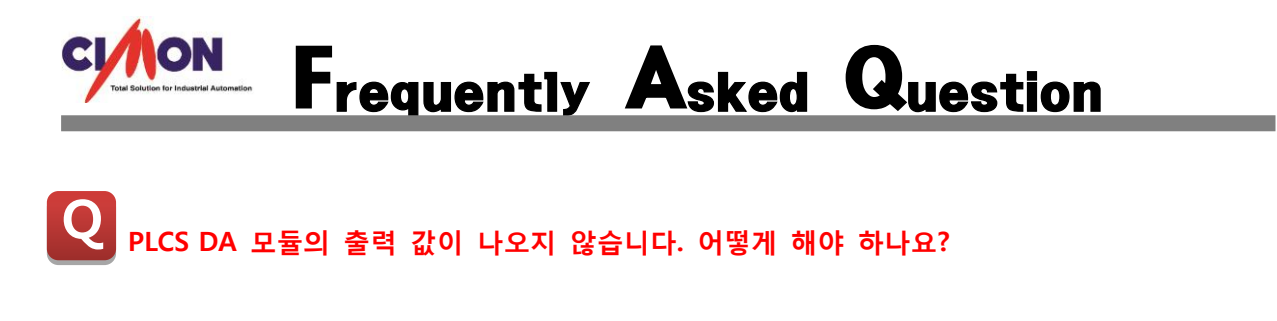

 PLCS 의 경우 CP, XP 타입과는 달리 CPU 에 대한 입출력 신호 중 출력신호에 사용하실 채 널을 Enable 해주셔야 합니다. 설정방법은 다음과 같습니다 A

## [설정방법]

도움말->CM3 CPU(PLCS/PLCS Block) -> PLCS DA 모듈 → CPU 에 대한 입출력 신호

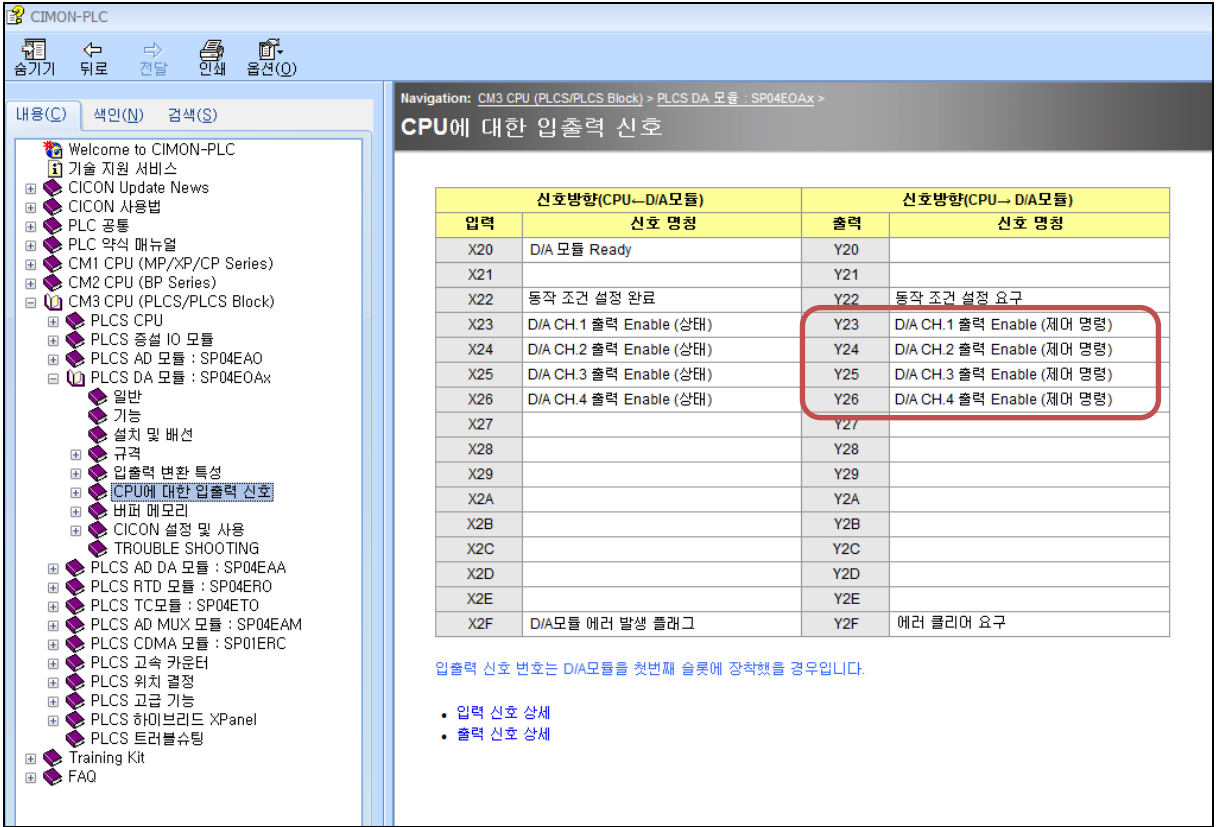

[Tip]

출력신호에 Y03,Y04, Y05, Y06 번을 ON 을 해야 ch1~4 번까지 출력이 정상적으로 나가게 됩니다. 출력 신호 중 Y03 중에 0 은 슬롯 번호로 입력을 해주셔야 합니다. DA 모듈이나 ADDA 모듈이 CPU 바로 옆에 장착이 되어있을 경우 출력 어드레스는 Y23 으로 지정되게 됩니다. 어드레스 영역은 CPU 모듈에서 입력 출력 각 32 점을 점유하기 때문에 CPU 옆 슬롯부터는 시작어드레스가 20 번대부터 진행되게 됩니다.

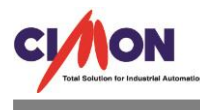

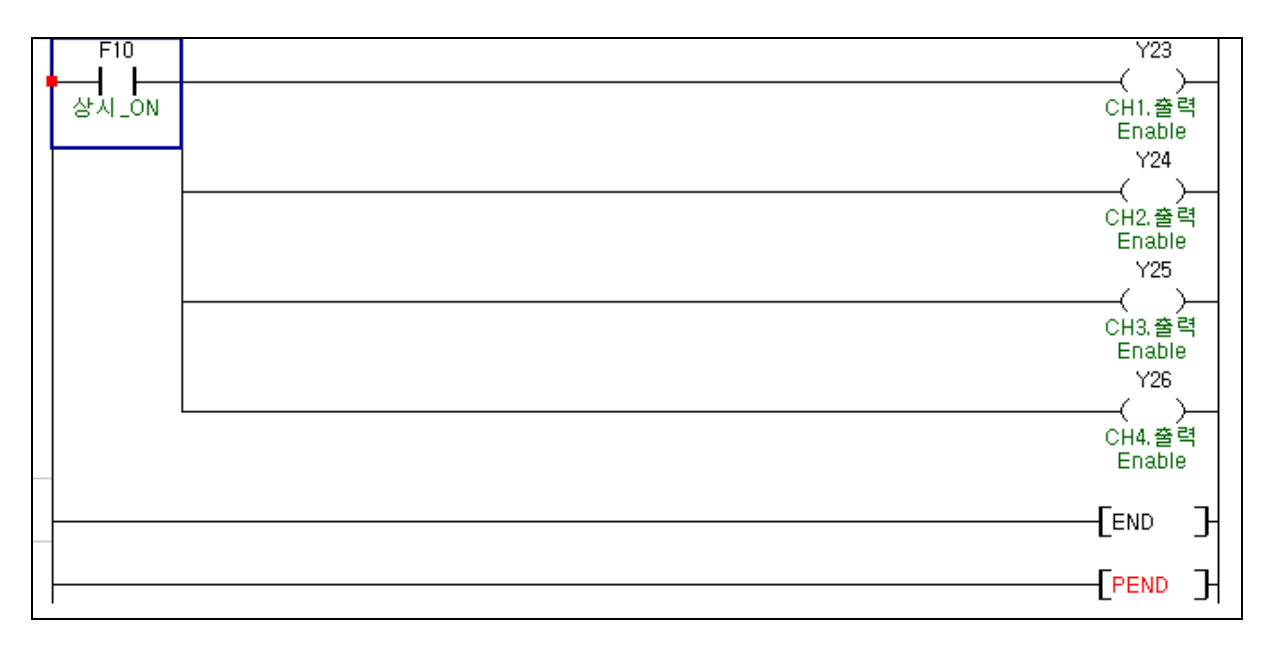

**Contract Contract** 

※ CPU 옆 슬롯에 장착되어있을경우 Y23 ~ Y26 번까지 ON 해주셔야 4 개 채널 모두 정상적인 출력이 나오게 됩니다.